## **Vba Combine Multiple Workbooks**

When somebody should go to the ebook stores, search foundation by shop, shelf by shelf, it is truly problematic. This is why we give the book compilations in this website. It will very ease you to look guide **Vba Combine Multiple Workbooks** as you such as.

By searching the title, publisher, or authors of guide you truly want, you can discover them rapidly. In the house, workplace, or perhaps in your method can be all best place within net connections. If you endeavor to download and install the Vba Combine Multiple Workbooks, it is very easy then, since currently we extend the join to buy and create bargains to download and install Vba Combine Multiple Workbooks in view of that simple!

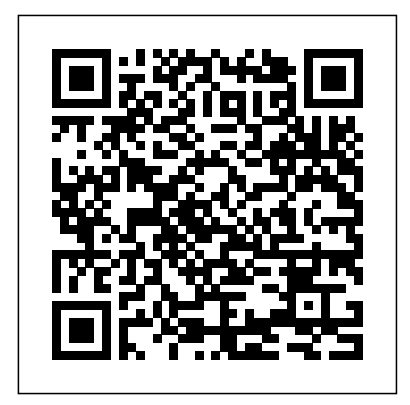

Activate Excel, click Kutools Plus > Combine, a dialog Combine Multiple pops out to remind you the workbooks

you want to combine needed be closed. Click OK to continue. 2. In the Combine Worksheets step 1 dialog, check Combine multiple worksheets from workbooks into one workbook option. Worksheets into One The next method is to

copy or move one or several Excel sheets manually to another file. Therefore, open both Excel workbooks: The file containing the worksheets which you want to merge (the source workbook) and the new one, which should comprise all the worksheets from the separate files. **Excel VBA Consolidate data from multiple Worksheets into a ...** Combine All Workbooks From One Folder Ease of Use Easy Version tested with 2002 Submitted by: Jacob Hilderbrand. Description: This macro will copy all the worksheets from all the workbooks in one folder into the active

workbook. Discussion:

Suppose you have

several workbooks each with one or more sheets and you want to put all the worksheets ...

Merge Excel Files: 6 Simple Ways of Combining Excel **Workbooks** 

We might need to combine multiple workbooks into one workbook in order to analyse or present the information better. Though this can be done manually, by moving or copying all the worksheets from...

## *[Excel VBA] Loop Multiple Sheets & Merge Data Using VBA*

Excel VBA combine worksheets columns into one worksheet Consolidate multiple workbooks into one workbook Assume that you have a lot of workbooks, each workbook contains multiple worksheets. *Combine Data From*

*Multiple Worksheets into a Single ...*

You can create a new excel macro to combine multiple worksheets into one worksheet in Excel VBA, just refer to the below steps: 1# click on "Visual Basic" command under DEVELOPER Tab. 2# then workbook in ... the "Visual Basic Editor" window will appear. 3# click workbooks into one  $Inert"  $\rightarrow$ " **Machine"**$ create a new module. 4# paste the below VBA code into the code window. **How to merge or consolidate worksheets or workbooks into ...** When your data is spread out amongst many different Workbooks, combining it all into once place is a must for easy pivot table analysis. This 14-minute guide shows you how to do that automatically ... *How to Combine Multiple Excel Workbooks into One Worksheet with VBA* How to Combine Multiple Excel Workbooks into One Worksheet with VBA. Combined Data is Better Data. ... Fortunately, VBA will make short work of this pain in the ass. Here goes: Here's a link to the code above so you can review it side-by-side with the walk through below. Right-click, Open in new window". How to combine multiple workbooks into one Combine multiple excel to workbook We might need to combine multiple excel workbooks into one workbook in order to analyse or present the information better. Though this can be done manually, by moving or copying all the worksheets from different workbooks into one workbook, but it would be time consuming and prone to errors. *How to merge multiple Excel files into one - Ablebits.com* Combine Data from Multiple Worksheets Using Power Query. When combining data from different sheets using Power

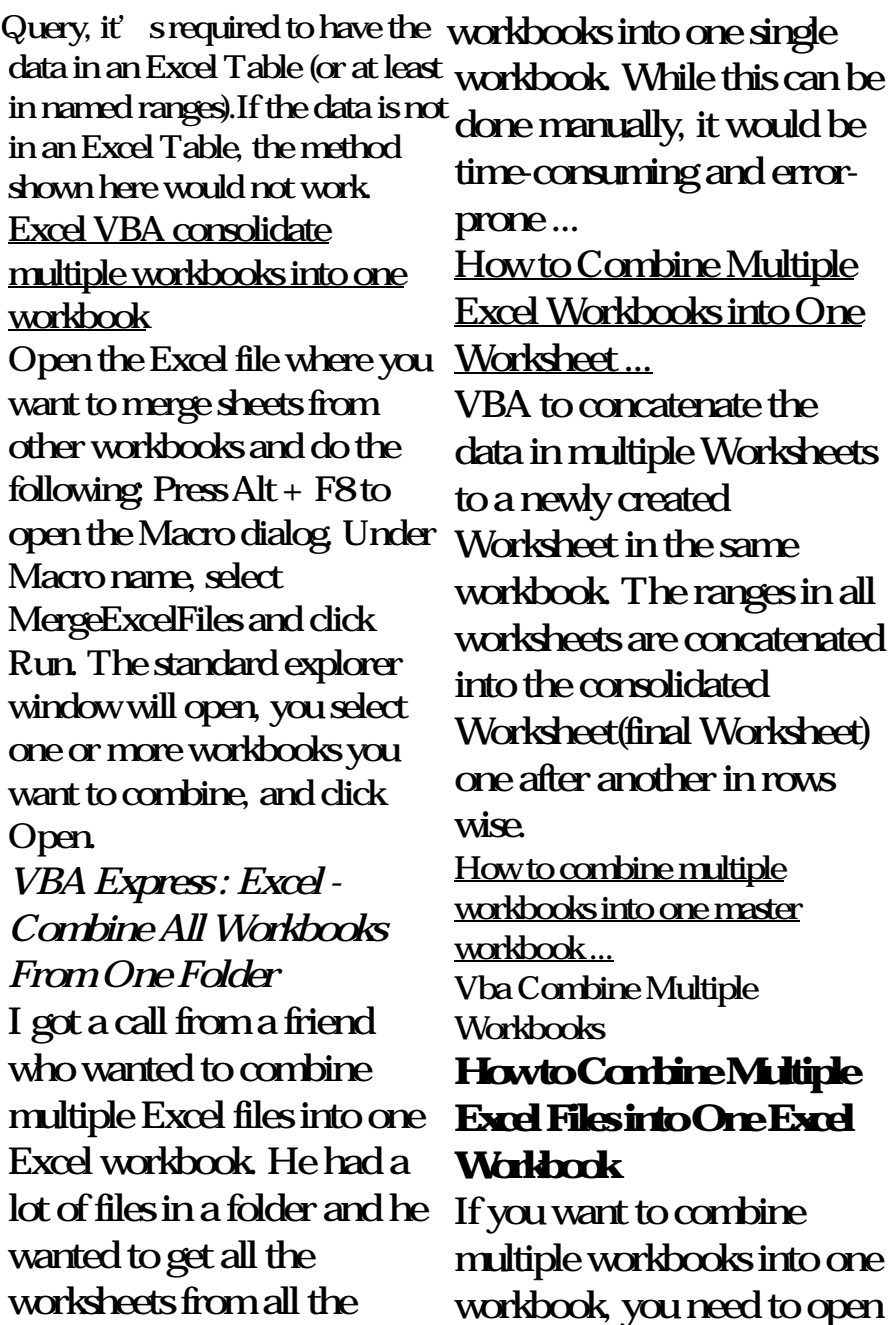

all workbooks, then determine the workbooks to merge and the destination of workbooks that you want to workbook. Selected all worksheets in each merged workbooks and right click on selected worksheets, click " Move or Copy" command to move all selected worksheets to one workbook. *Vba Combine Multiple Workbooks* Combine All Worksheets into

One This code assumes that ALL worksheets have the same field structure; same column headings, and the same column order. The code copies all rows into one new worksheet called Master. ... 2014 VBA Express ...

## **VBA Express : Excel - Combine All Worksheets into One**

Combine multiple workbooks or specified sheets of workbooks to a master workbook with VBA. If there are multiple workbooks need to be merged into one, you can apply the following VBA

codes to quickly achieve it. Please do as follows. 1. Put all combine into one under the same directory. 2. *How to merge multiple worksheets into one worksheet in ...*

Combine Multiple Worksheets into One. In this article, we are going to learn how to assemble the data from different workbooks through VBA in Microsoft Excel. Let's understand with a simple exercise, how to merge spread sheet through VBA in Microsoft Excel. *How to COMBINE Multiple Excel WORKBOOKS into One Workbook ...* Loop Multiple Sheets and Merge Data using Excel VBA Worksheets. one comment. In this blog article, we will be covering how to loop through multiple sheets and merge data in Excel VBA Worksheets as per our requirement. Just imagine you have a lot of files in a folder and for each file, you have 3

## sheets.